# Die Erschließung elektronischer Zeitschriften an der Universitätsbibliothek Karlsruhe

# – ein Bericht aus der Praxis

# Diana M. Tangen (UB Karlsruhe)

#### Zusammenfassung:

Der Artikel beschreibt das praktische Vorgehen bei der Bearbeitung elektronischer Zeitschriften an der Universitätsbibliothek Karlsruhe. Inzwischen sind 217 elektronische Zeitschriften (EZ) im Volltext über dem OPAC (Online Public Access Catalog) direkt verfügbar. Weitere 64 EZ werden derzeit bearbeitet. Der Gang der kooperativen Erschließung wird im Folgenden vorgestellt.

## **Einleitung**

Fachzeitschriften werden in zunehmendem Maße in elektronischer Form angeboten. Der überwiegende Teil wird nicht von Verlagen, sondern von Fachgesellschaften und nicht kommerziellen Institutionen herausgegeben - ein Trend, den die Bibliotheken gerne aufgreifen. Viele Bibliotheken bieten ihre elektronische Zeitschriften (EZ) separat entweder in alphabetischen oder systematisch geordneten Listen über die Homepage an. Dieses wenig benutzerfreundliche Verfahren stößt aber mit der zunehmenden Zahl elektronischer Zeitschriften an seine Grenzen. Die Universitätsbibliothek Karlsruhe (UBKA) wollte die Einführung eines separaten Katalogs für elektronische Publikationen vermeiden und entschied sich daher für die direkte Aufnahme des Volltzextzugangs in den OPAC. So kann der Benutzer von der Titelsuche im OPAC unmittelbar in den Volltext des Aufsatzes wechseln. Der Gang der Erschließung sowie die daran beteiligten Institutionen sind Gegenstand dieses Artikels.

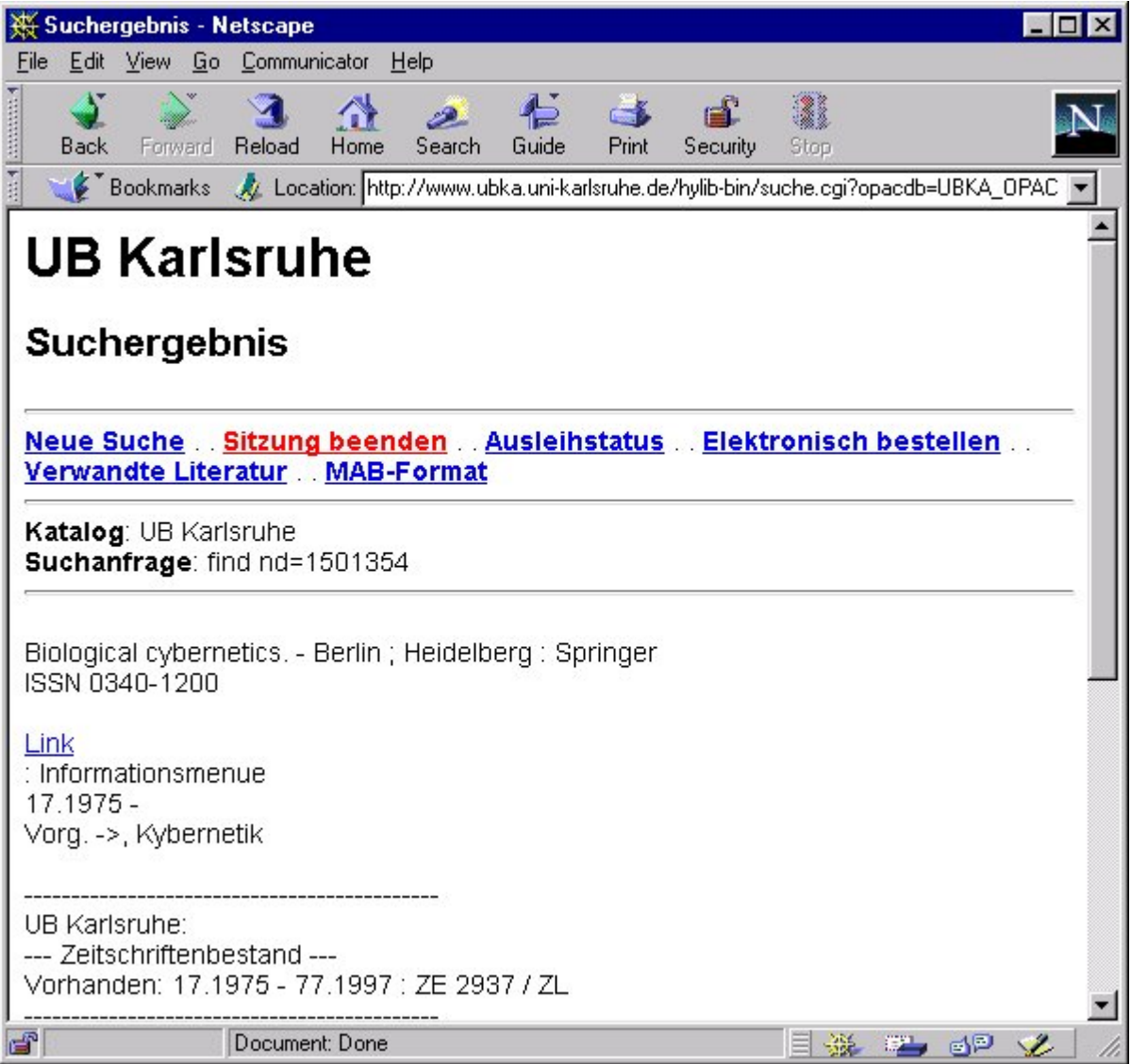

Abb. 1: Bildschirmansicht der Titelanzeige von « Biologiocal Cybernetics » im OPAC. Durch Anwählen des Hyperlinks « LINK » kann unmittelbar auf den Volltext der EZ zugegriffen werden.

## Die Erschließung elektronischer Zeitschriften

Am Anfang der Erschließung steht die Benachrichtigung über das Erscheinen neuer elektronischer Zeitschriften. Sie erfolgt entweder über Werbeprospekte oder über Hinweise auf den Rechnungen der Printabonnements der Verlage. Desweiteren werden von den Fachreferenten der UBKA oder den Wissenschaftlern der Universität Wünsche zu EZ geäußert. Diese Anregungen werden von der Clearingstelle « Elektronische Medien » aufgegriffen und nach mehreren Aspekten wie

- Umfang des Volltextangebotes (Archiv, Inhaltsverzeichnisse, Abstracts...)
- Technische Voraussetzungen für den Zugriff (Verbindungszeiten, spezielle « plugins » ...)
- Rechtliche Aspekte (Lizenzvertrag, Dauer des Angebots, Mitgliedsbereiche ...)

• Preis

hin untersucht. Sind die Konditionen der Verlags- und Herausgeberseite annehmbar, dann werden die konkreten Zugangsbedingungen vereinbart und ein Lizenzvertrag abgeschlossen. Von der Clearingstelle ergeht an die Katalogabteilung eine Meldung über den Titel der neuen EZ mit entsprechender Zugangsadresse (URL) und einer « README –Datei » der Zugriffsrechte. Sie wird von dort aus unter Beachtung der unten weiter ausgeführten Kriterien an das Bibliotheksservicezentraum (BSZ) in Konstanz zur Gestaltung der Frontdoor-Seite im virtuellen Medienserver CAROLINE weitergeleitet. Diese Seite (vgl. Abb. 2) ist wiederum bei der Zeitschriftensuche im OPAC von der UBKA anwählbar.

Die Katalogabteilung hat insbesondere zu prüfen, ob

- die EZ bereits als Frontdoor-Seite auf dem virtuellen Medienserver vorhanden ist : In diesem Fall bittet die Katalogabteilung das BSZ, die Universität Karlsruhe als Lizenznehmer auf der Frontdoor-Seite aufzunehmen. Dazu wird die URL, der EZ und die « Readme »-Datei mit den speziellen Lizenzbedingungen eingetragen,
- die EZ bereits in der Verbunddatenbank des BSZ vorhanden ist, aber noch keine Frontdoor-Seite besitzt : Das BSZ erstellt die Frontdoor-Seite für den Titel der Zeitschrift mit den entsprechenden Lizenzbedingungen für die UB Karlsruhe,
- die EZ noch nicht in der Verbunddatenbank des BSZ erfasst wurde : Ist dies der Fall, dann wird eine Titelaufnahme in der Zeitschriftendatenbank (ZDB) des Deutschen Bibliotheksinstituts (DBI) durchgeführt und ein Lokalsatz für die UBKA angehängt. Der Lokalsatz veranlasst, dass die Titeldaten von der ZDB in die Verbunddatenbank automatisch eingespielt werden. Daraufhin wird dem BSZ die URL der EZ und die « Readme »-Datei mitgeteilt. Das BSZ erstellt dann die Frontdoor-Seite für die Universität Karlsruhe.

Nachdem für die EZ die Frontdoor-Seiten erstellt wurden, wird deren URL in die Kategorie 501 des Hauptsatzes im Datenformat MAB (Maschinelles Austauschformat für Bibliotheken) der Titelaufnahme in der Verbunddatenbank eingefügt. Daraufhin führt die UB eine Scheinkorrektur im Lokalsatz des Titels in der ZDB durch, um damit einen neuen Abzug dieses Datensatzes über die Verbunddatenbank in den OPAC zu veranlassen. Der neue Inhalt der Kategorie 501 wird im UB-OPAC als Texthinweis

« LINK – Informationsmenü » interpretiert. Durch Anklicken des Texthinweises « LINK » kann man direkt zur Frontdoorseite und damit zum Volltext der EZ gelangen.

Der oben geschilderte, sehr komplexe Ablauf der Erschließung elektronischer Zeitschriften erscheint auf den ersten Blick etwas aufwendig. Dieser Aufwand reduziert sich, relativ gesehen, mit der zunehmenden Zahl der beteiligten Bibliotheken. Ein weiterer großer Vorteil des Verfahrens stellt die vom BSZ übernommene Überprüfung der Internetadressen für die einzelnen EZ dar. Bei Änderungen der Adressen müssen diese nur einmal auf der Frontdoor-Seite nachvollzogen werden und nicht in der Titelaufnahme für den OPAC der jeweiligen Bibliothek.

Ferner ermöglicht diese Form der Erschließung einen komfortablen Zugriff auf das neue Medium EZ, das in absehbarer Zeit einen wesentlichen Anteil im allgemeinen Publizieren gewinnen wird.

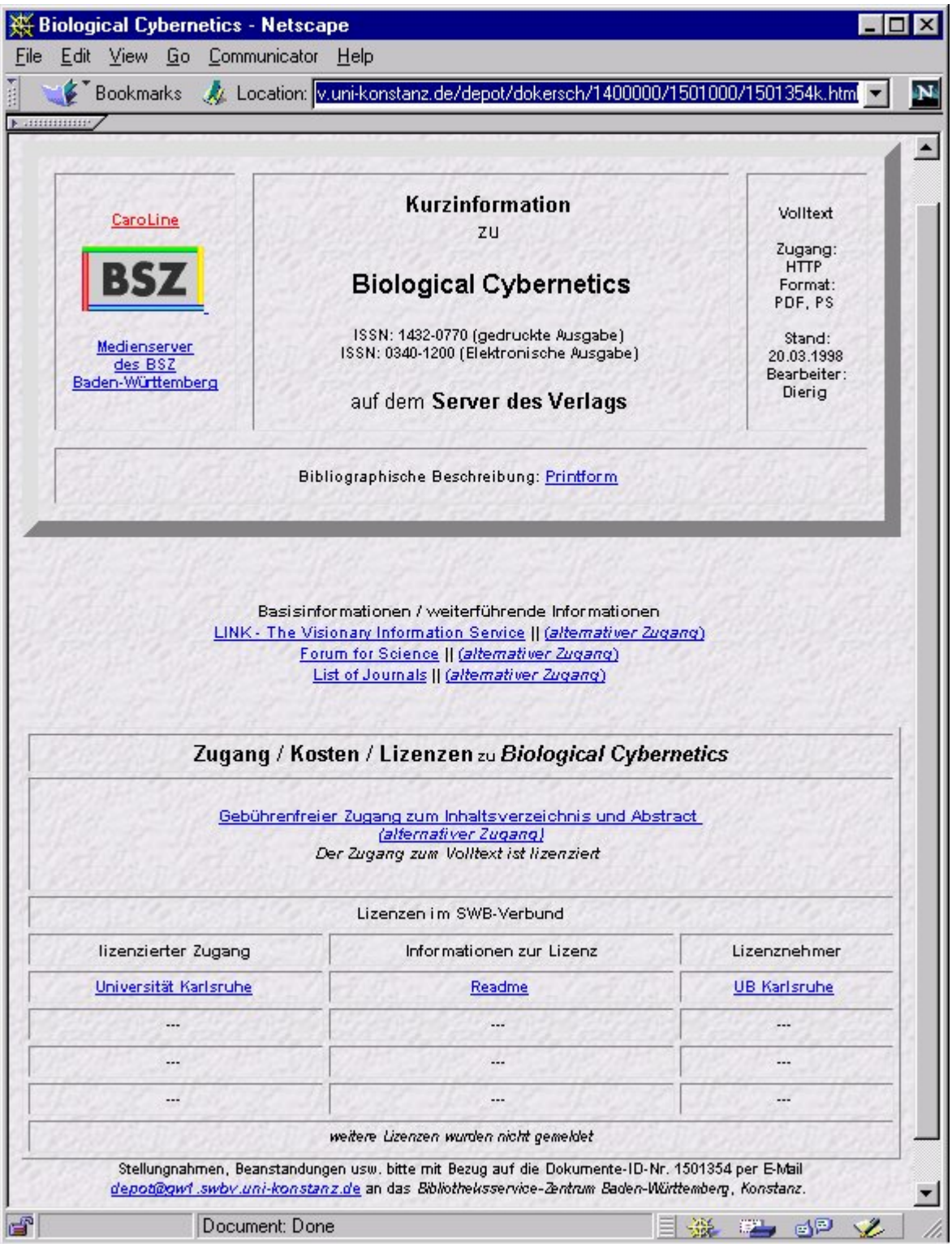

Abb. 2: Bildschirmansicht der Frontdoor-Seite der Zeitschrift "Biological Cybernetics". Durch Anwählen des Hyperlinks "Universität Karlsruhe" gelangt man zum Volltext der Zeitschrift. Beim Anwählen des Begriffs "Readme" sind die Lizenzbedingungen bzw. die Zugangsberechtigungen für die Universität Karlsruhe zu erfragen.